# **Personlige materialer med dine opgaver som tillidsvalgt**

Med "Min aftale med FOA" kan du nemt lave personlige informationsmaterialer til kolleger og arbejdsgiver om de opgaver, du løser

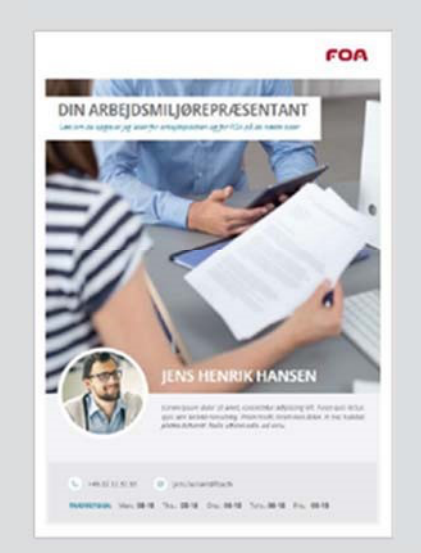

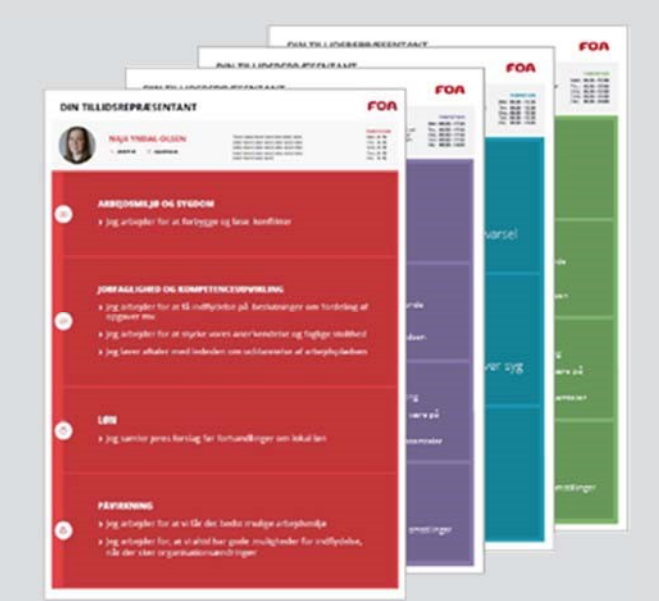

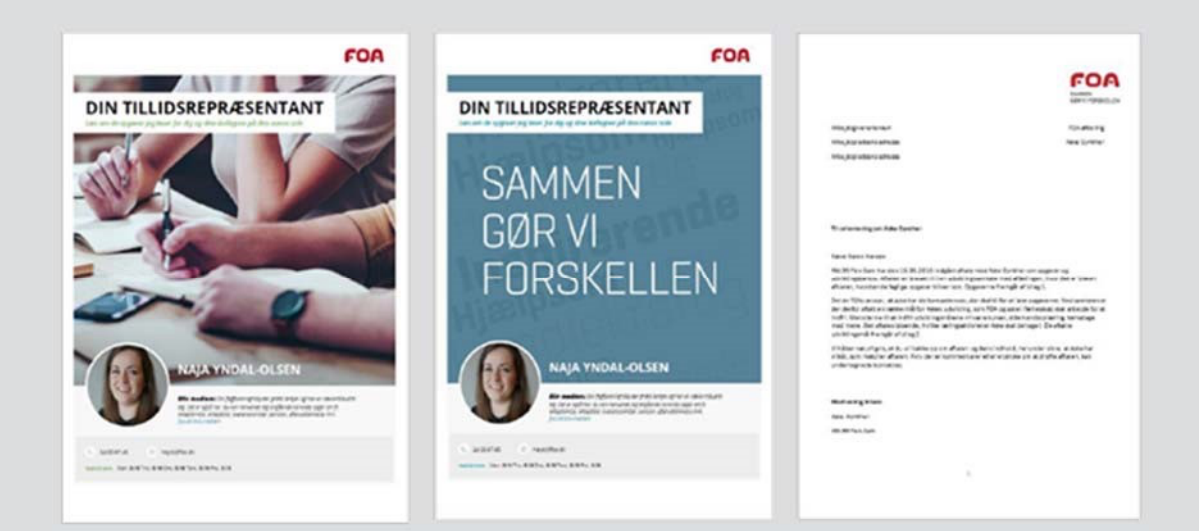

# Indhold

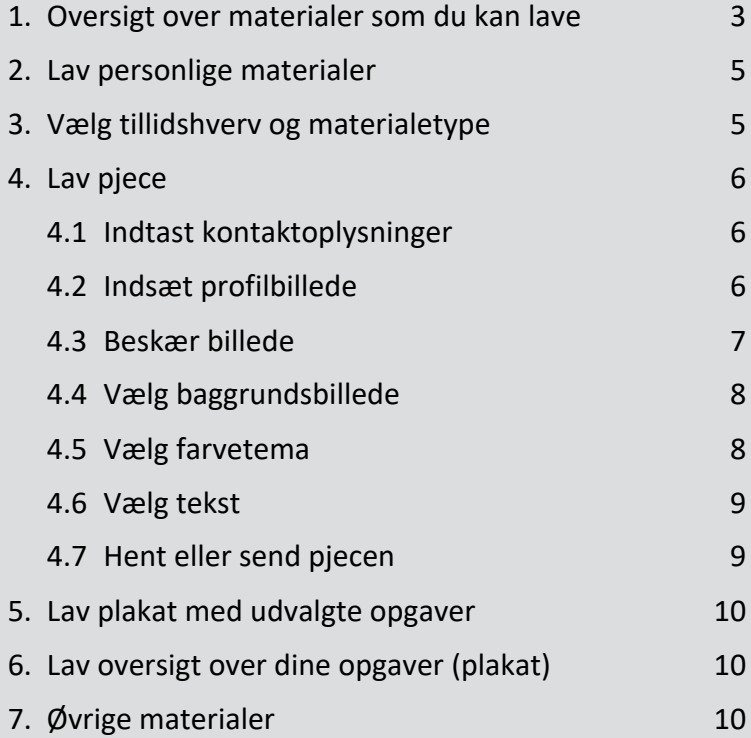

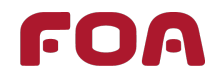

# **1. Oversigt over materialer som du kan lave**

### **Pjece**

A4-ark med print på begge sider, som du kan give dine kolleger.

Den er især god at give til nyansatte.

Pjecen indeholder valgfrit baggrundsbillede, profilbillede, kontaktoplysninger, udvalgte opgaver, som du kan hjælpe med, og en opfordring til at blive medlem af FOA.

**OBS:** Denne plakat kan laves om TR- og AMR-opgaver. Er du FTR, skal du vælge "TR" under "Vælg tillidshverv".

### **Plakat med udvalgte opgaver**

A3-plakat som præsenterer op til 10 af de opgaver, du løser for kollegerne. Den kan bruges til at sætte fokus på bestemte opgaver. Fx når der er et tema, som er særligt relevant på arbejdspladsen.

Du kan også printe flere plakater med forskellige opgavetemaer – de kan fx have forskellige farver.

**OBS:** Denne plakat kan laves om TR- og AMR-opgaver. Er du FTR, skal du vælge "TR" under "Vælg tillidshverv".

### **Oversigt over dine opgaver**

A3-plakat med alle de opgaver, du løser som tillidsvalgt. Plakaten kan bruges til at give kollegerne et overblik over, hvad du hjælper dem med, og den kan synliggøre, hvad dit arbejde som tillidsvalgt egentlig går ud på.

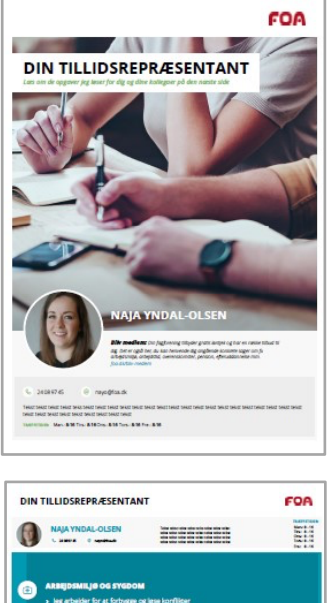

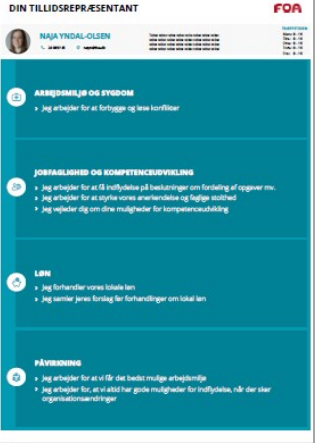

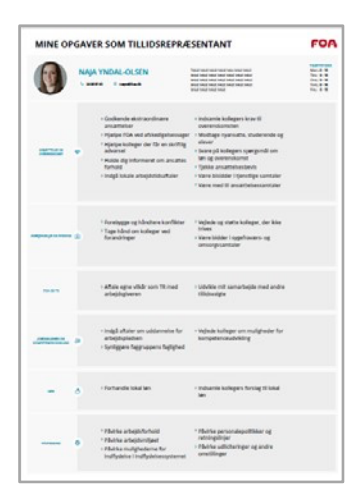

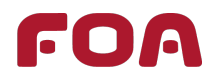

#### **Brev til arbejdsgiver og kolleger**

Du kan hente et brev til din arbejdsgiver og et brev til dine kolleger, hvor FOA opfordrer til at bakke op om din aftale om opgaver og udvikling. Brevet forklarer, at du nogle gange må være væk fra arbejdspladsen for at dygtiggøre dig som deres tillidsvalgte.

### **Din aftale i pdf-format**

Du kan hente din aftale med FOA, hvori der indgår:

- ¡ hvilke opgaver du løser
- ¡ hvilke opgaver du ønsker at løse på sigt
- ¡ hvad du gerne vil blive bedre til
- ¡ hvilke opgaver FTR løser og FOA har ansvaret for
- ¡ hvilke opgaver FOA skal tilbyde dig læringsaktiviteter om.

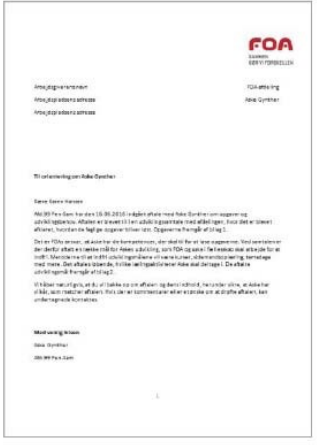

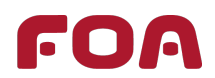

# **2. Lav personlige materialer**

- ¡ Gå til **foa.dk/raad-regler/tillidsvalgt/din-aftale-med-foa** (Kræver at du logger ind).
- ¡ Vælg **"Lav personlige aftaler"** på siden.

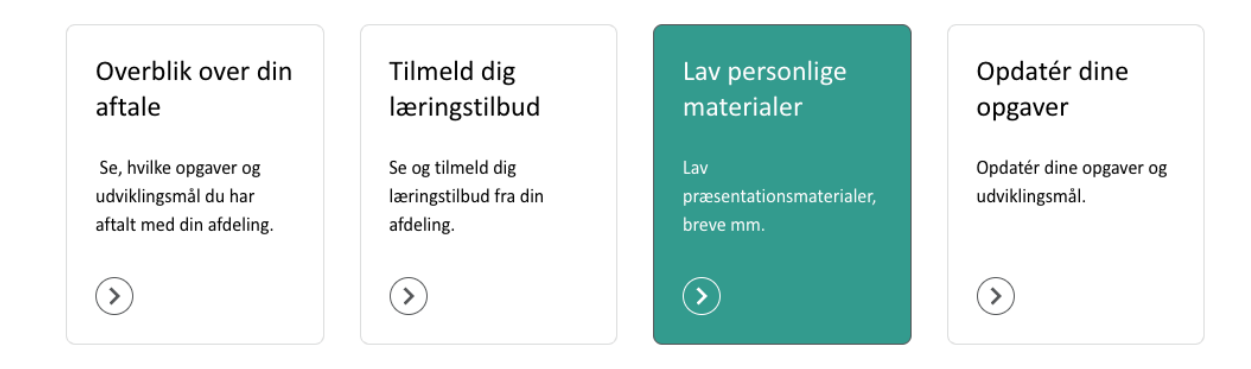

# **3. Vælg tillidshverv og materialetype**

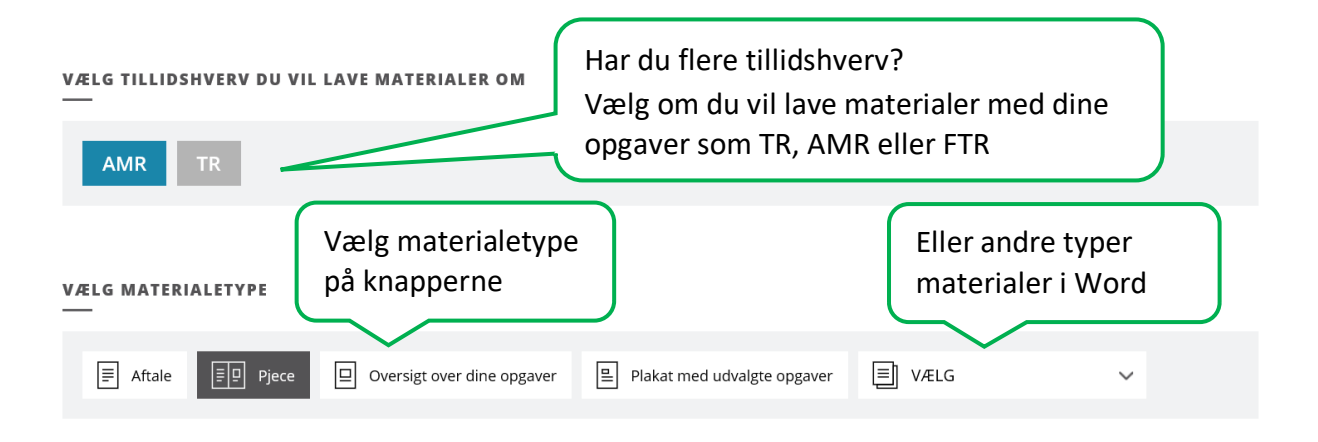

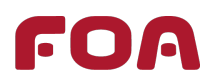

# **4. Lav pjece 4.1 Indtast kontaktoplysninger**

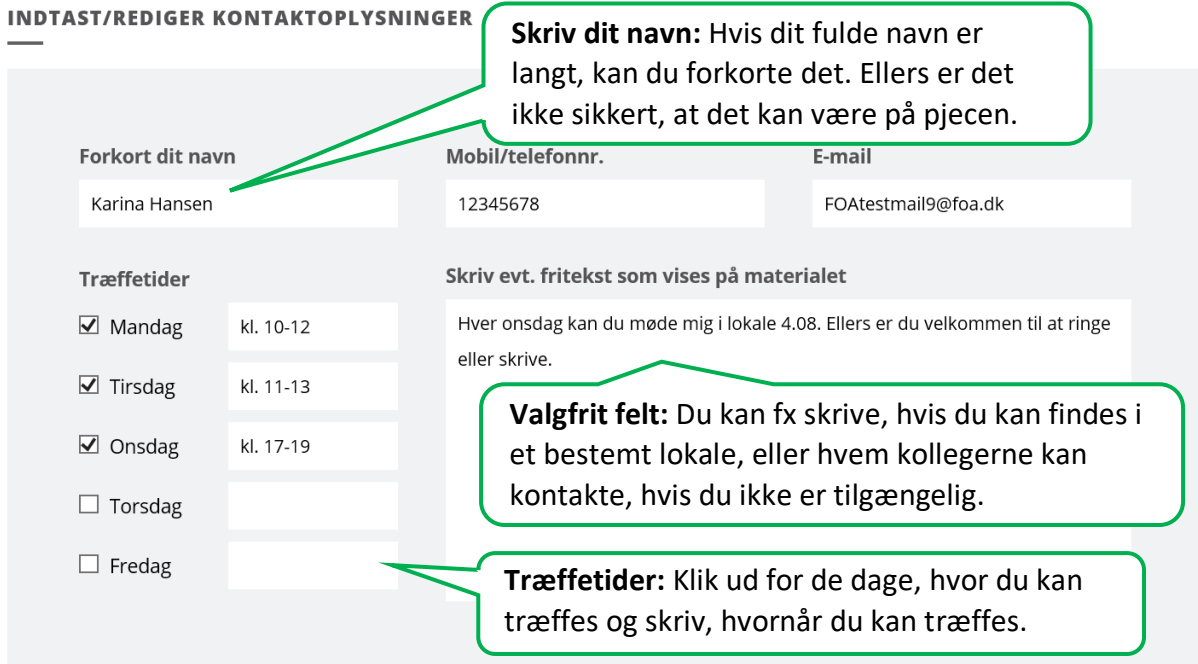

### **4.2 Indsæt profilbillede**

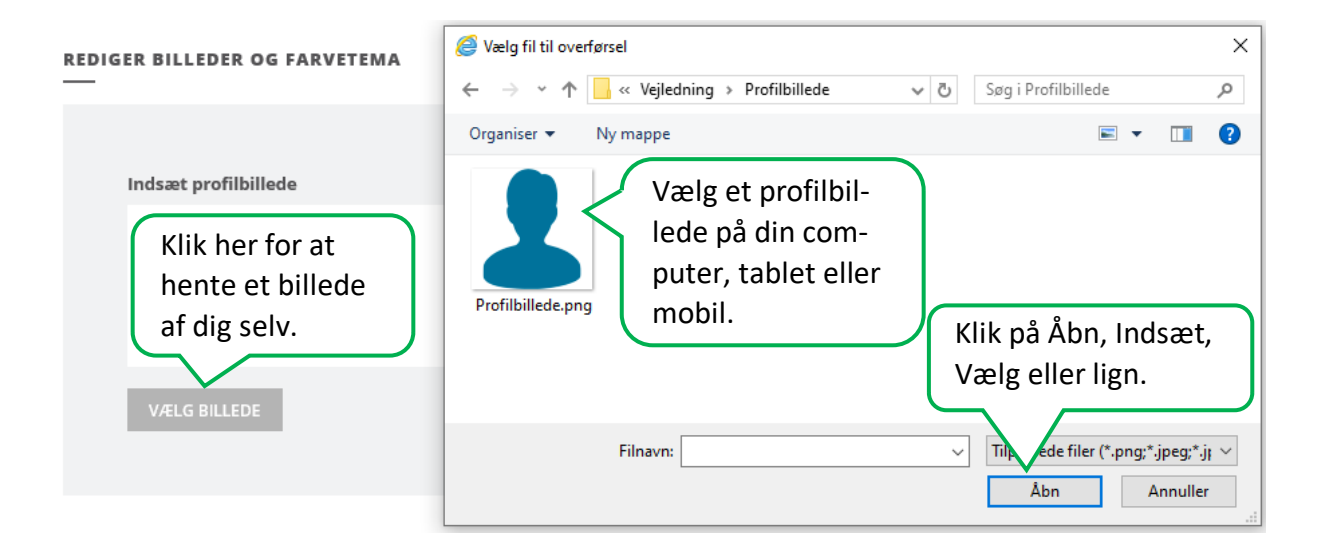

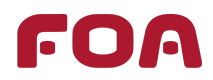

## **4.3 Beskær billede**

#### **REDIGER BILLEDER OG FARVETEMA**

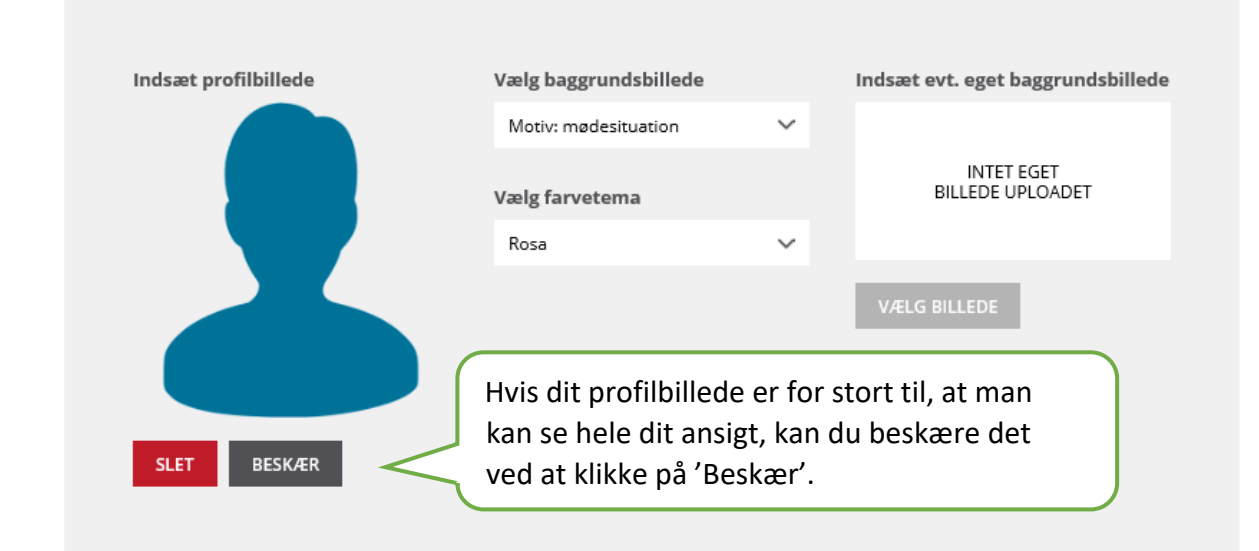

**REDIGER BILLEDER OG FARVETEMA** 

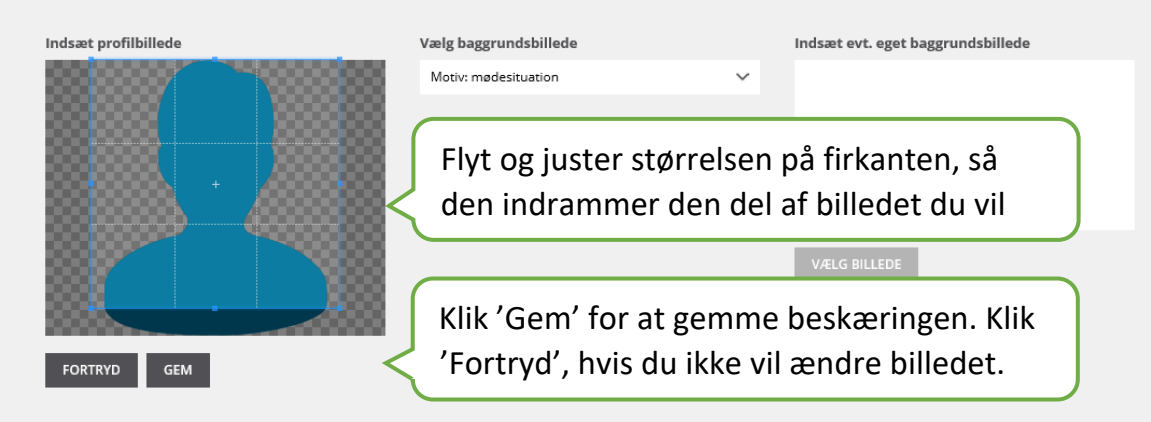

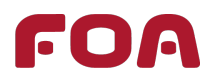

### **4.4 Vælg baggrundsbillede**

#### **REDIGER BILLEDER OG FARVETEMA**

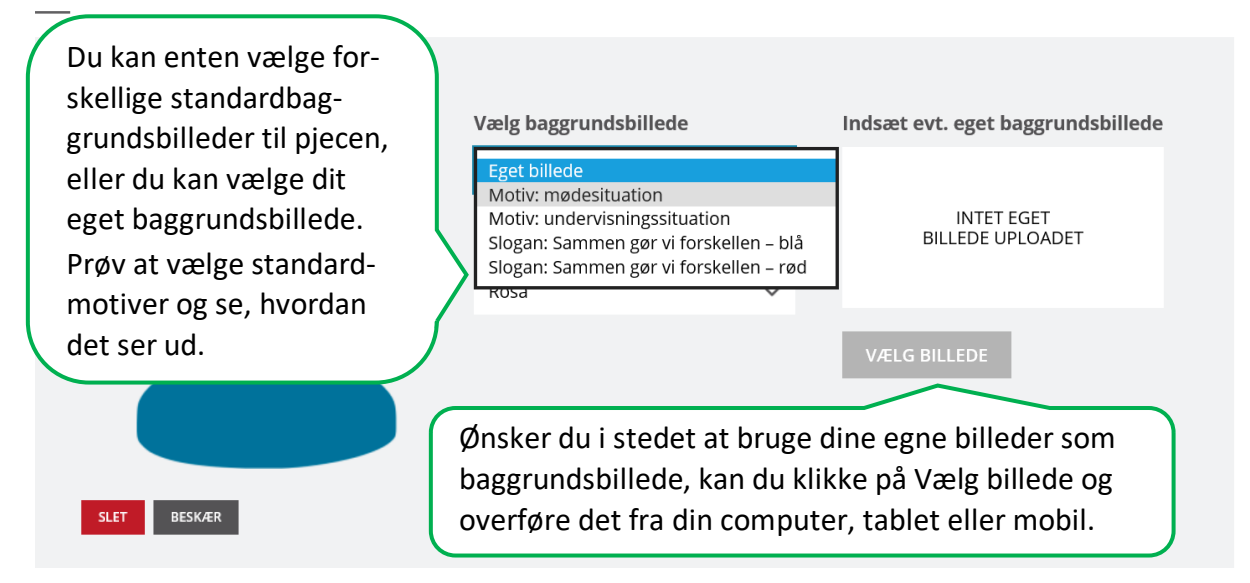

### **4.5 Vælg farvetema**

#### **REDIGER BILLEDER OG FARVETEMA** Indsæt profilbillede Vælg baggrundsbillede Indsæt evt. eget baggrundsbillede Motiv: mødesituation  $\sim$ Vælg farvetema INTET EGET<br>BILLEDE UPLOADET  $R$ osa  $\sim$ Vælg pjecens **ELG BILLEDE** farvetemaSLET BESKÆR

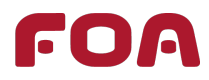

## **4.6 Vælg tekst**

#### **UDVÆLG OPGAVER TIL MATERIALE**

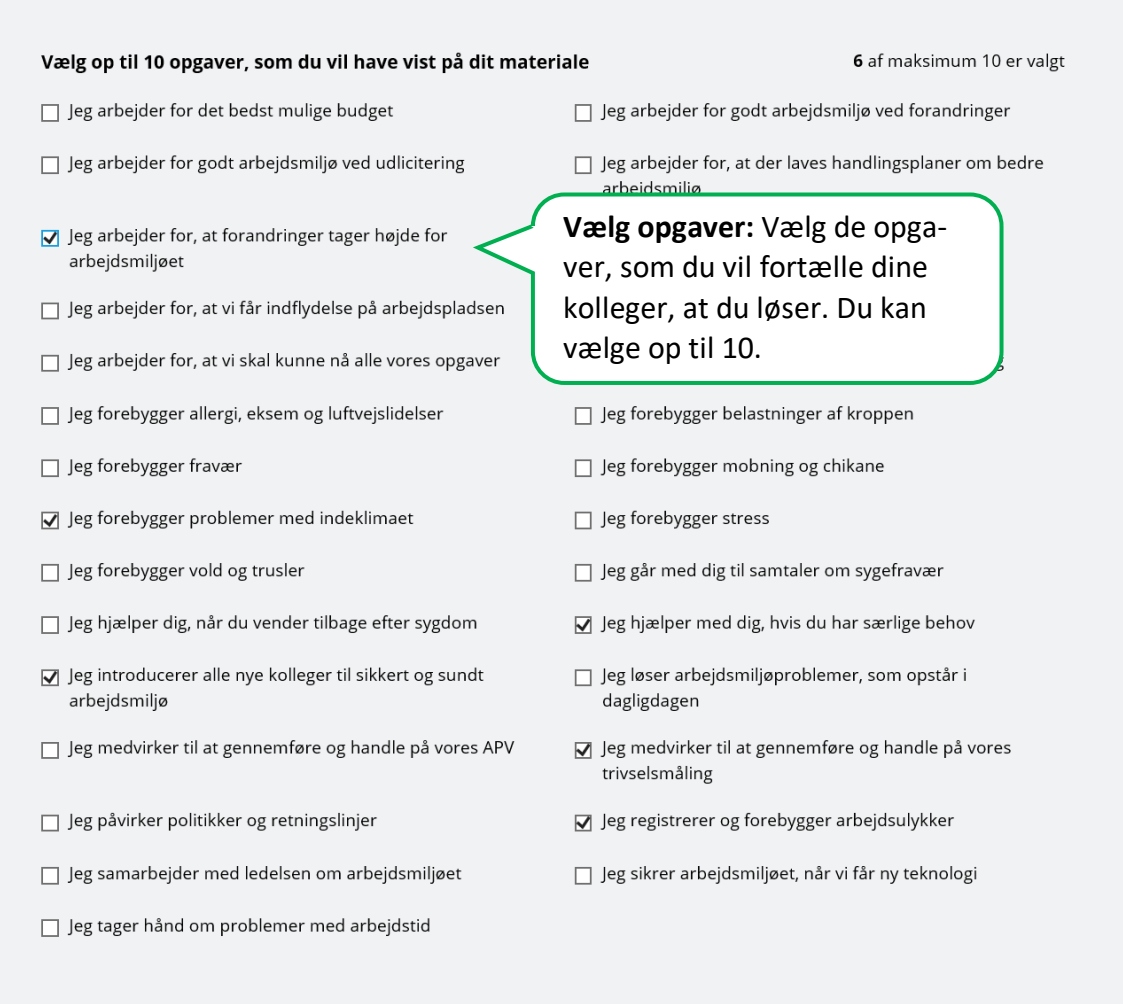

# **4.7 Hent eller send pjecen**

Klik på 'Hent PDF' i bunden af siden for at hente pjecen eller indtast en mailadresse og send den pr. e-mail:

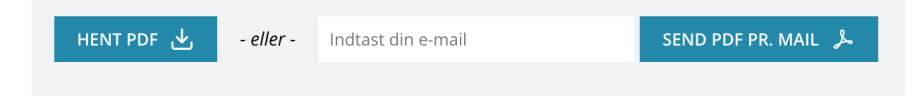

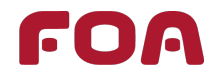

# **5. Lav plakat med udvalgte opgaver**

- ¡ Indtast kontaktoplysninger (se punkt 4.1)
- ¡ Indsæt profilbillede (se punkt 4.2)
- ¡ Vælg farvetema (se punkt 4.5)
- ¡ Vælg tekst (se punkt 4.6)
- $\blacksquare$  Hent plakaten (se punkt 4.7)

Du skal ikke indsætte et baggrundsbillede, da der ikke er et baggrundsbillede på plakaten.

# **6. Lav oversigt over dine opgaver (plakat)**

- Indtast kontaktoplysninger (se punkt 4.1)
- ¡ Indsæt profilbillede (se punkt 4.2)
- ¡ Vælg farvetema (se punkt 4.5)
- $\blacksquare$  Hent plakaten (se punkt 4.7)

Du kan ikke vælge tekst til plakaten, da den automatisk viser alle dine opgaver. Du skal ikke indsætte et baggrundsbillede, da der ikke er et baggrundsbillede på plakaten.

# **7. Øvrige materialer**

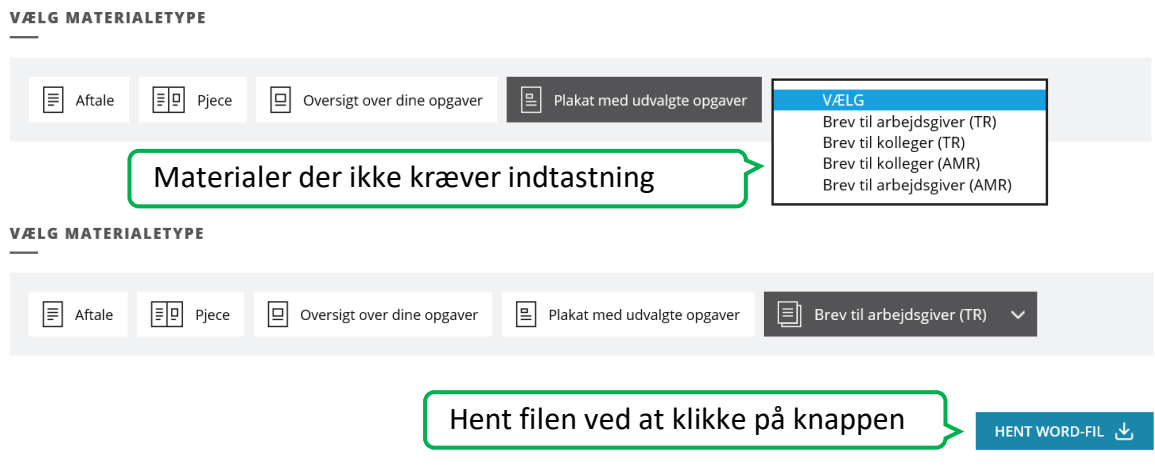

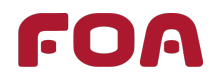

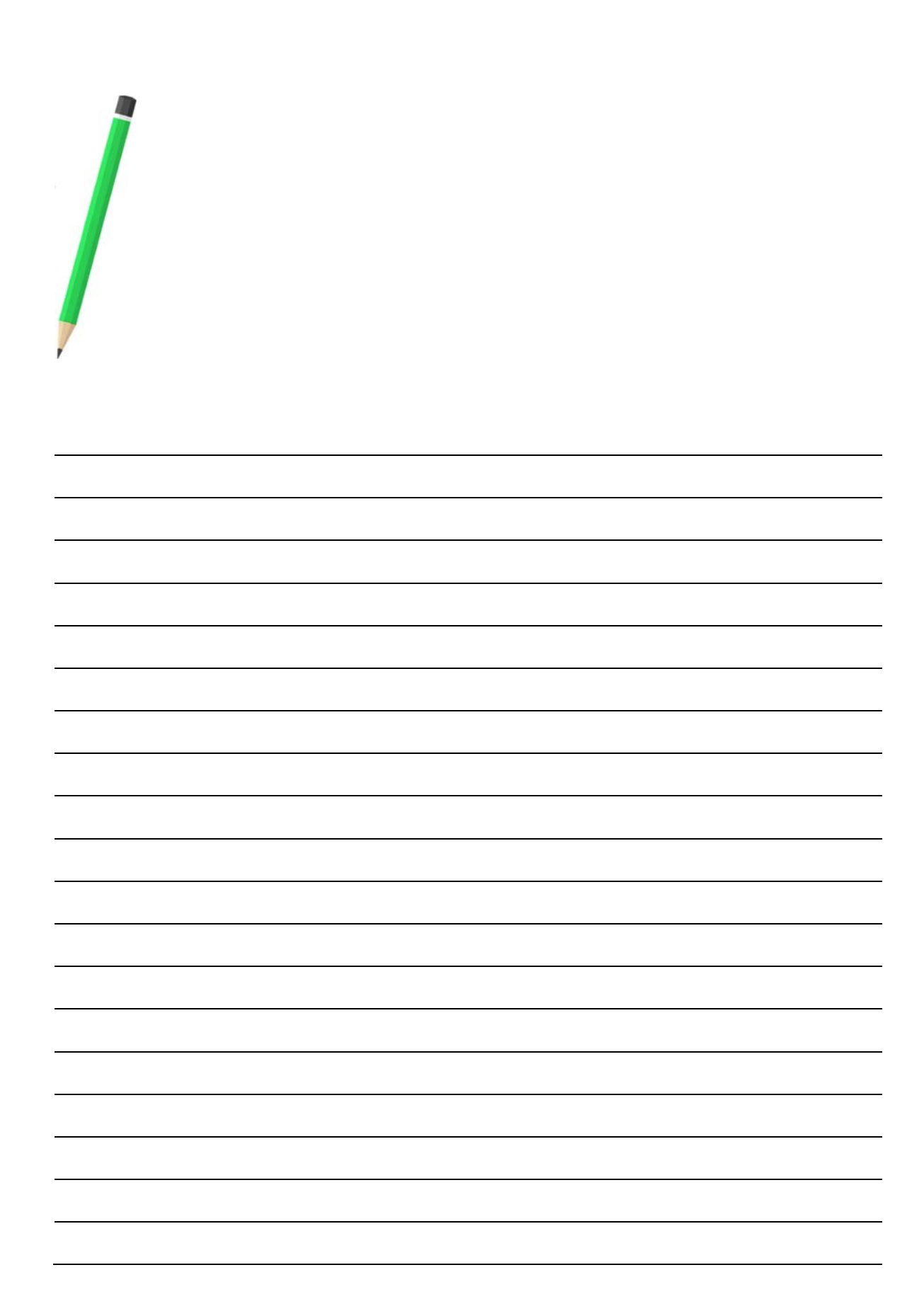

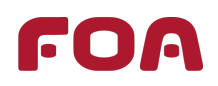

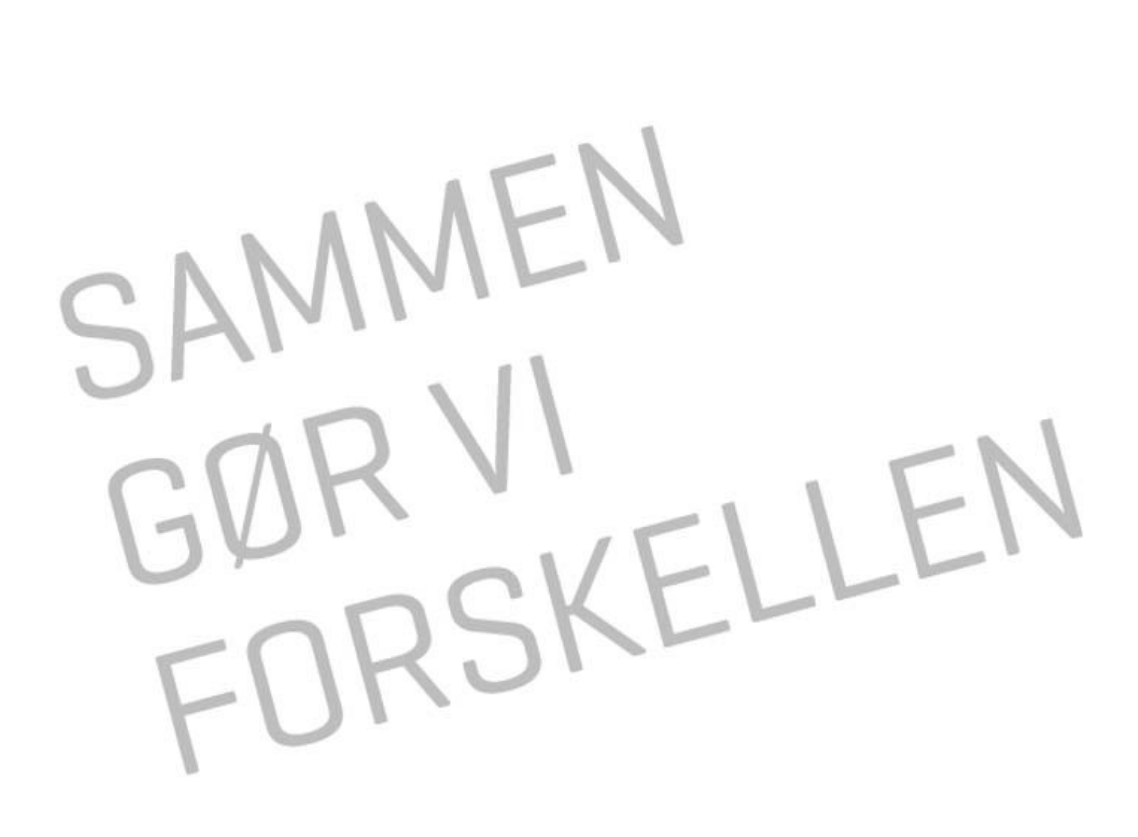

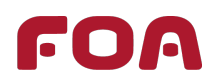